## **JUNIOR LYCEUM ANNUAL EXAMINATIONS 2004**

Educational Assessment Unit – Education Division

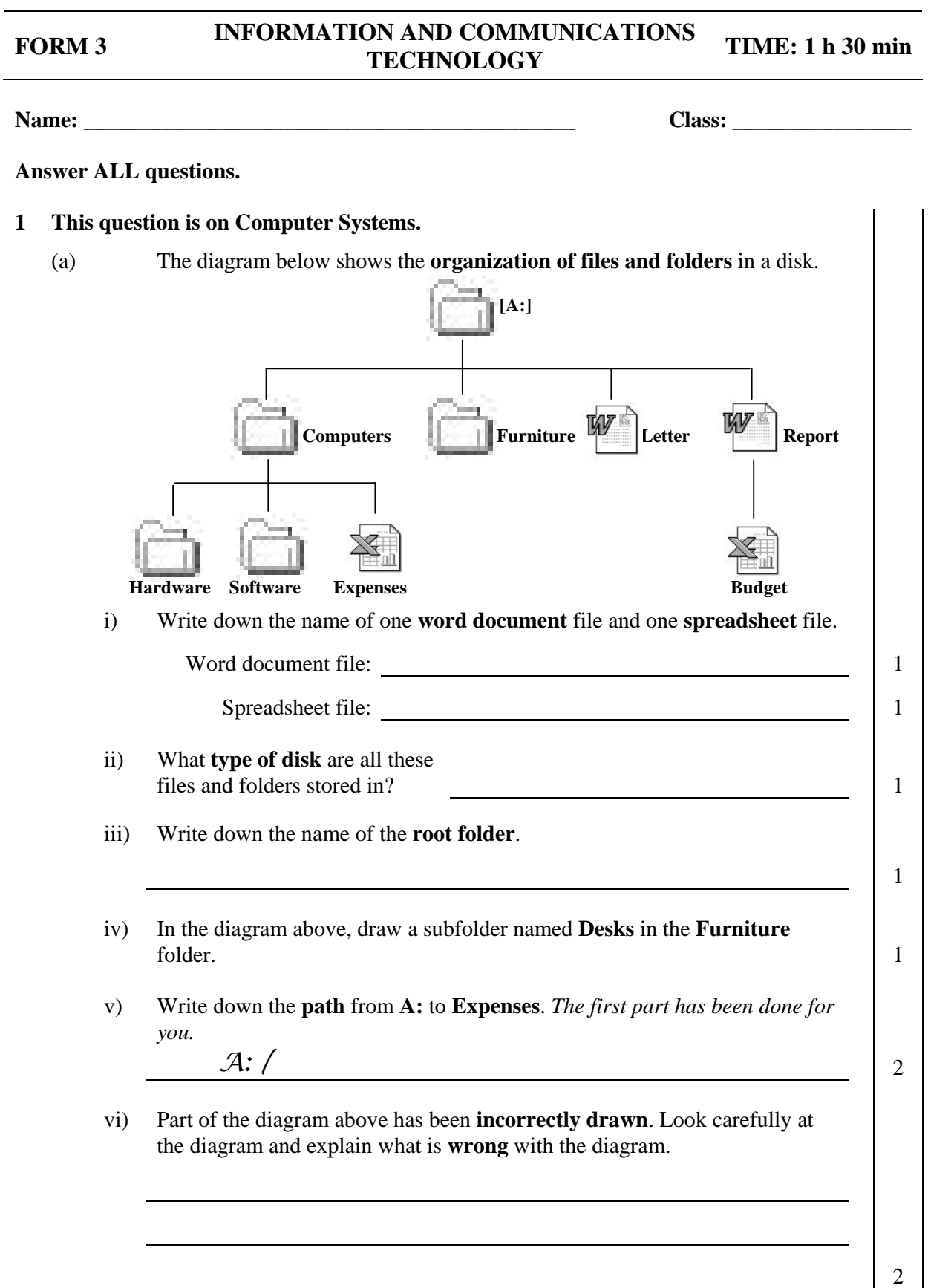

 $\overline{a}$ 

 (b) You have double-clicked on a particular **icon** from the **Desktop** and the window given below appears on the screen. Recycle Bin File Edit View Favorites Tools ۸ W W M Day Form 1 manual Form 1 manual **Selected file** seminar.doc  $v4.6.$ doc  $v4.7.$ doc Form 1 manual Marking Marking v4.doc Scheme Te... Scheme..  $.15.4MB$  i) Write down the **icon** on which you have double-clicked. 1 ii) What is this icon **used** for? 1 iii) Look at the window above. The name of the selected file **ends with three dots** (...). What does this **mean**?  $\frac{1}{2}$  iv) What is the **size** (in MegaBytes) of the selected file? 1 v) How do you know that there are **more than six** (6) **files** in the window above? 1 (c) The drawing below shows the **setup of computers** and **other devices** in your computer lab. Five of the components have already been labelled. *Computer Computer Computer*  Hub \_\_\_\_\_\_\_\_\_\_\_\_\_\_\_\_\_\_\_\_\_\_\_\_\_\_\_ *Computer* \_\_\_\_\_\_\_\_\_\_\_\_\_\_\_\_\_\_\_\_\_\_\_\_\_\_\_ i) On the two lines provided in the diagram, write the **names of two different components** other than computers. 2

- ii) What is the name of such a **setup of computers** in the lab?
- iii) Write down **one advantage** of the setup when compared to stand-alone computers.

(d) The following picture shows part of the **Windows Explorer** screen.

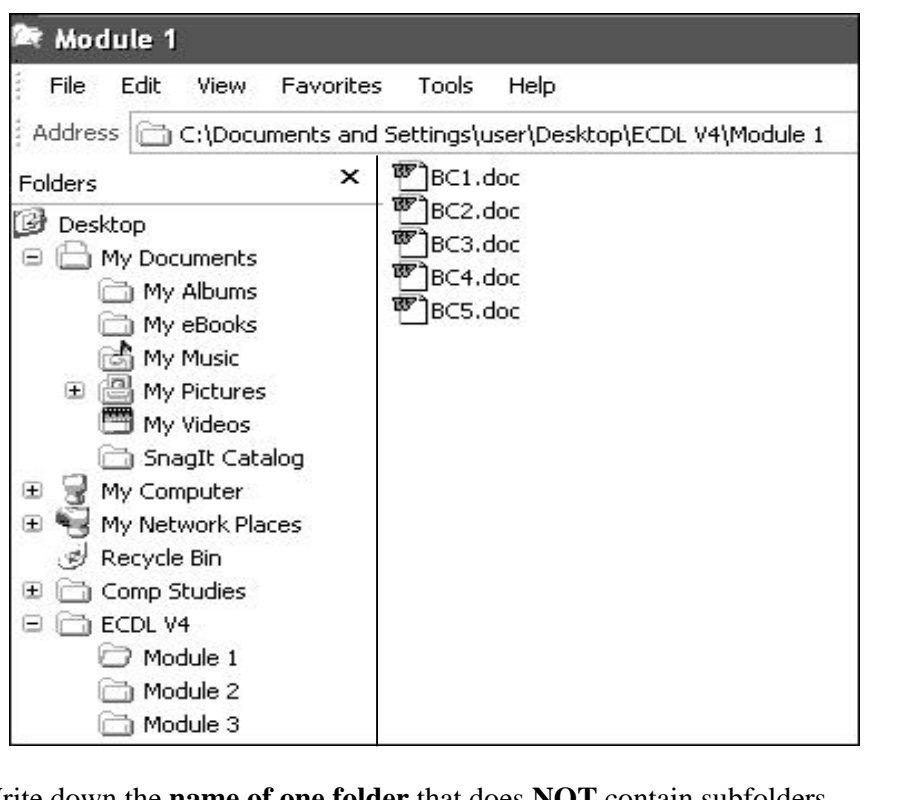

i) Write down the **name of one folder** that does **NOT** contain subfolders.

1

1

- ii) In which **subfolder** are the files BC1, BC2, etc, to be found?
- iii) Write down the **name** of one item that you expect to see if you open **My Computer** icon.

 $\vert$  1

1

2

## **2 This question is on the Word Processing program.**

 (a) The following shows a list of features and a picture of a page on which the features where used.

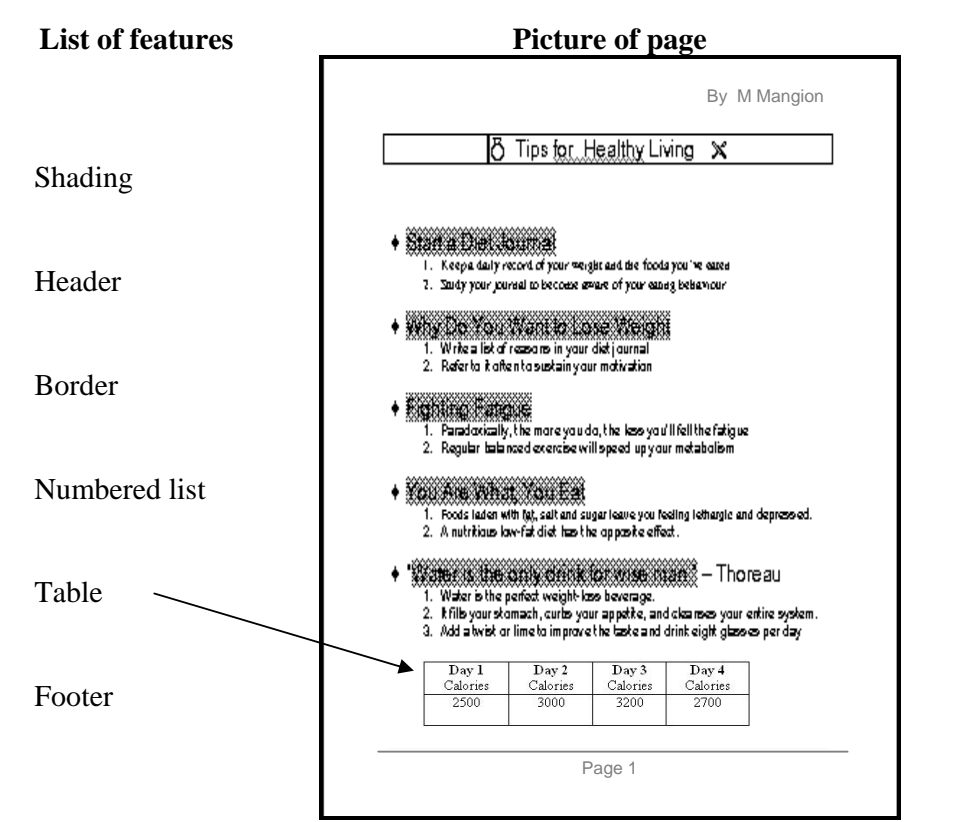

- i) Draw **arrows** from each feature in the list to the appropriate item of the picture of the page. *One arrow has been drawn for you*.
- ii) The following numbered icons were used to do the features shown in the picture of the page above.

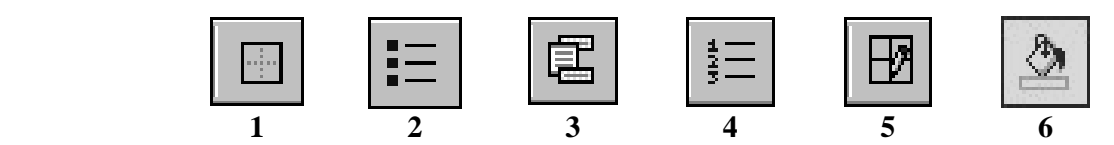

Write down in the boxes below, the **icon number** for each feature:

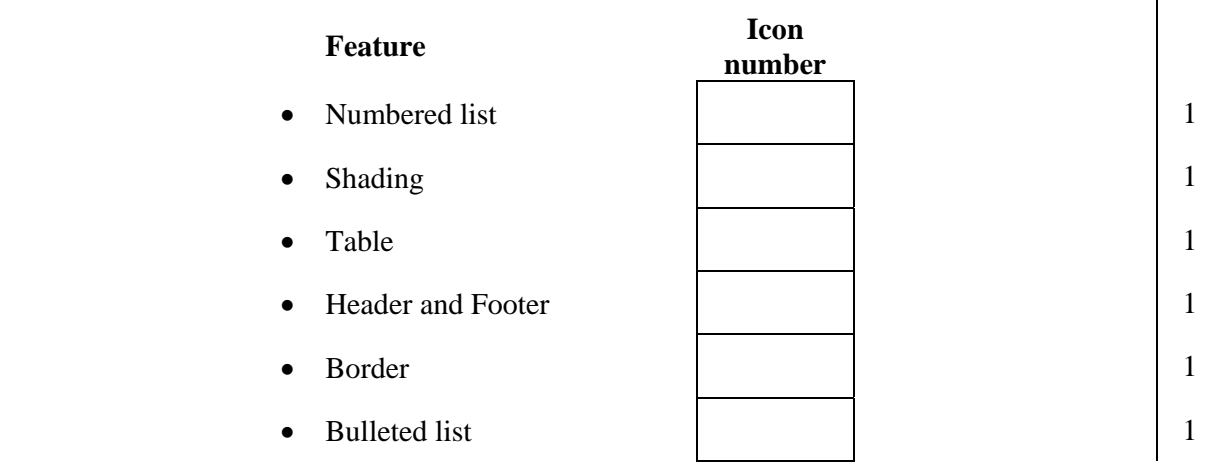

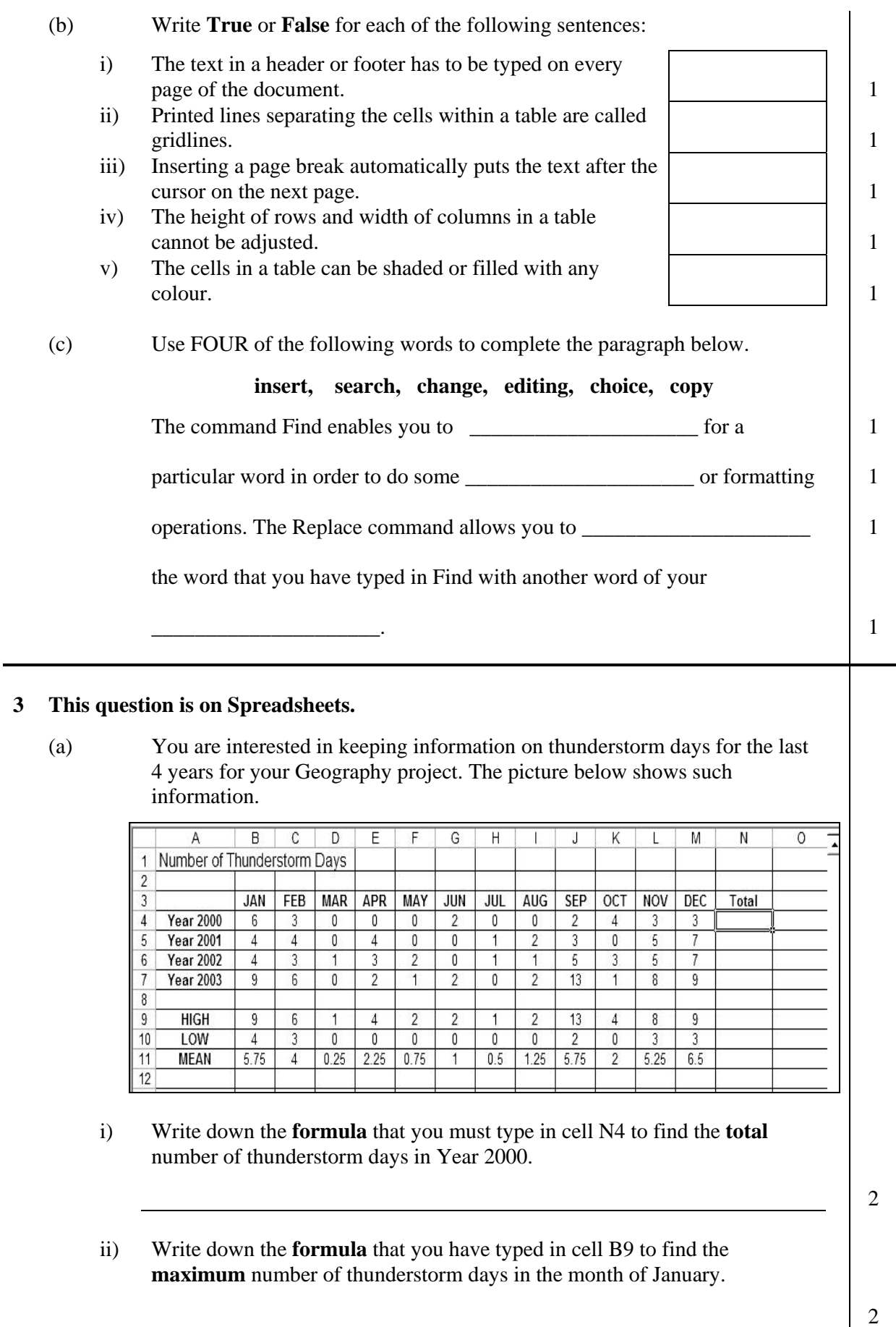

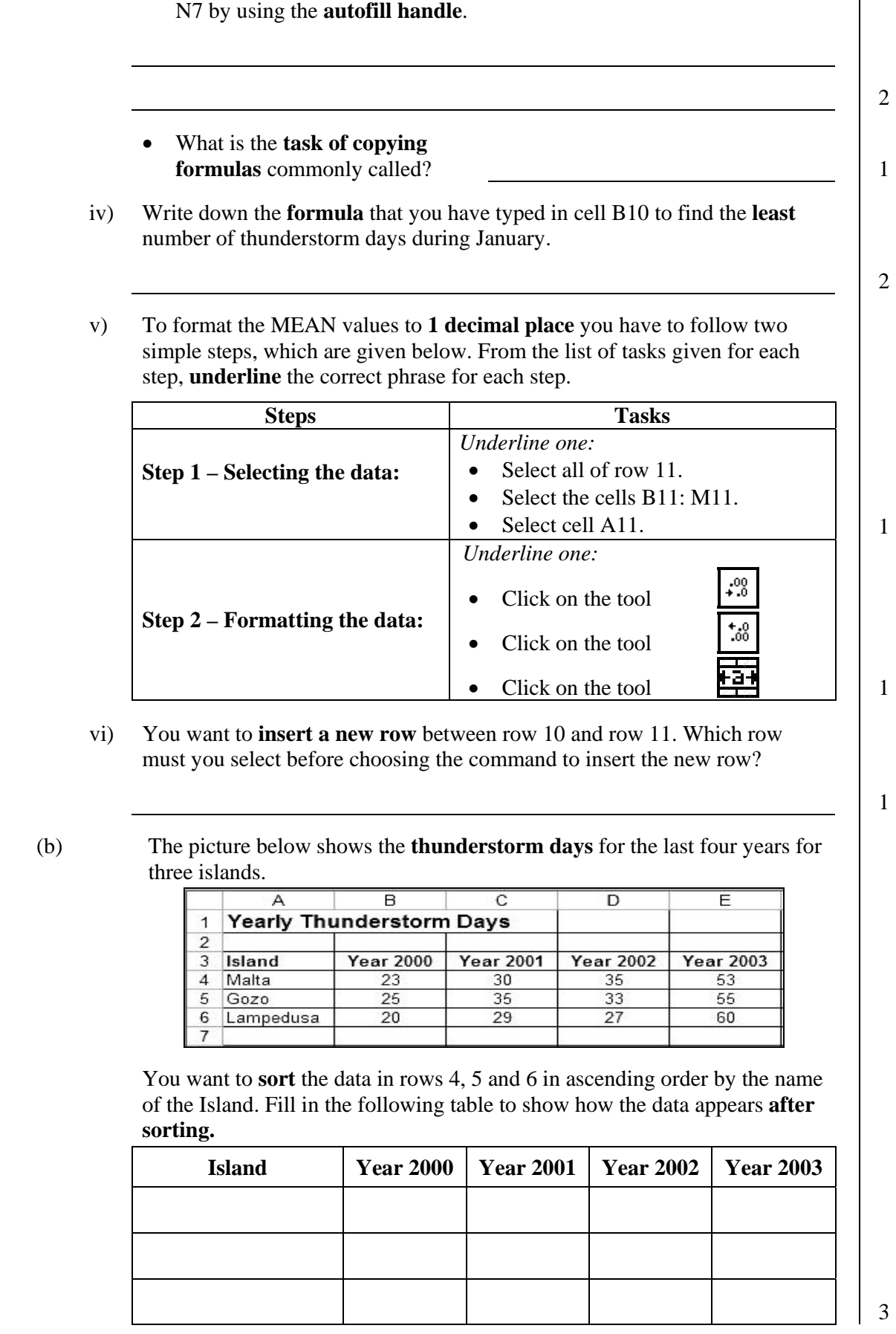

iii) • Describe how you can copy the formula in cell N4 to cells N5, N6 and

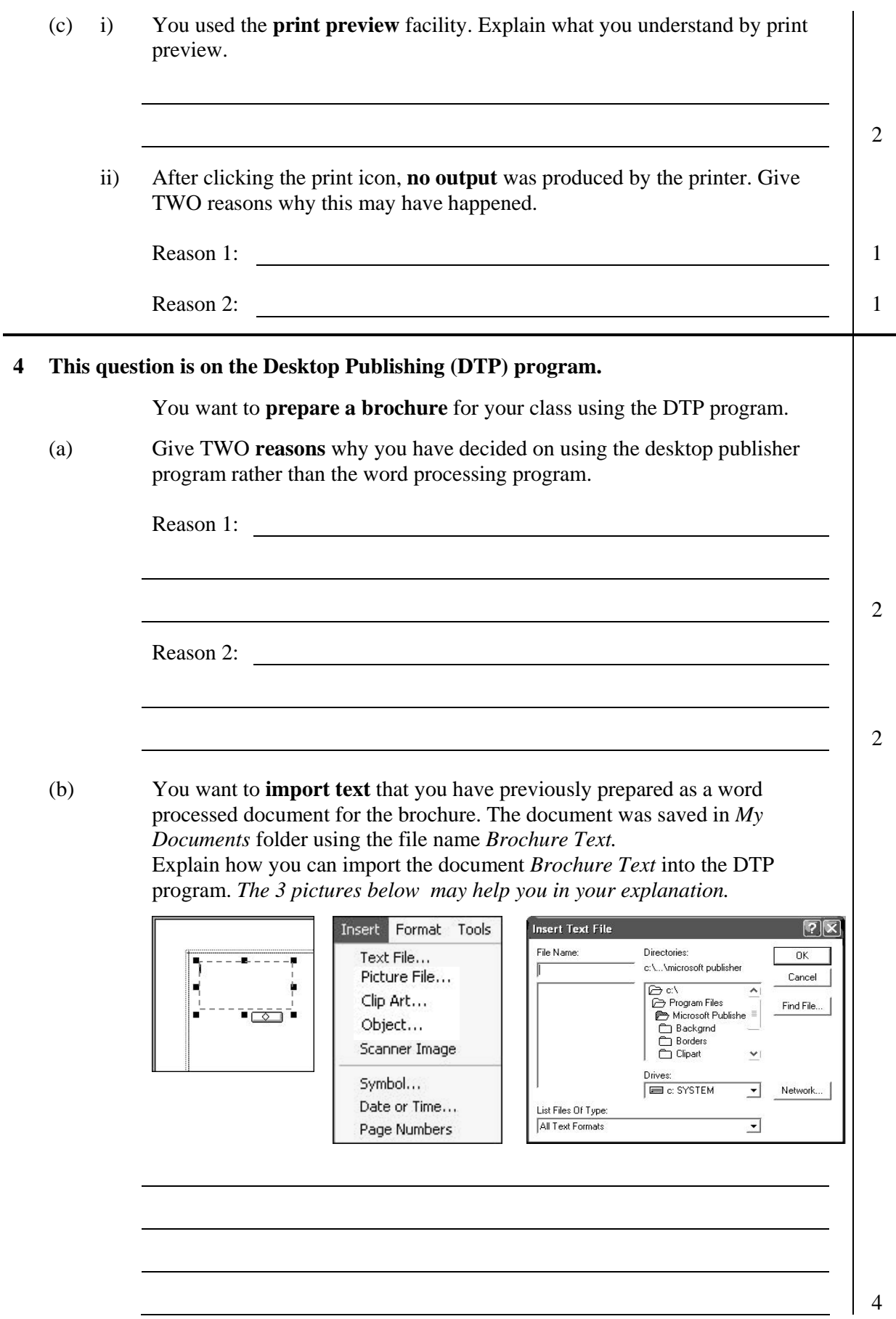

 (c) The picture on the right shows the **Drawing toolbar** in the DTP program. Some buttons have been numbered.

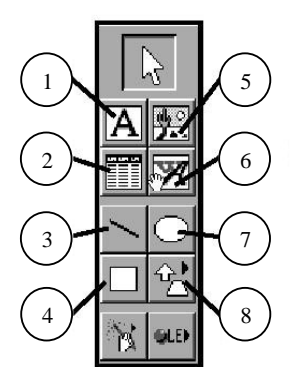

Complete the following table by writing either the **description** of the button number or the **number of the button**, as the case may be.

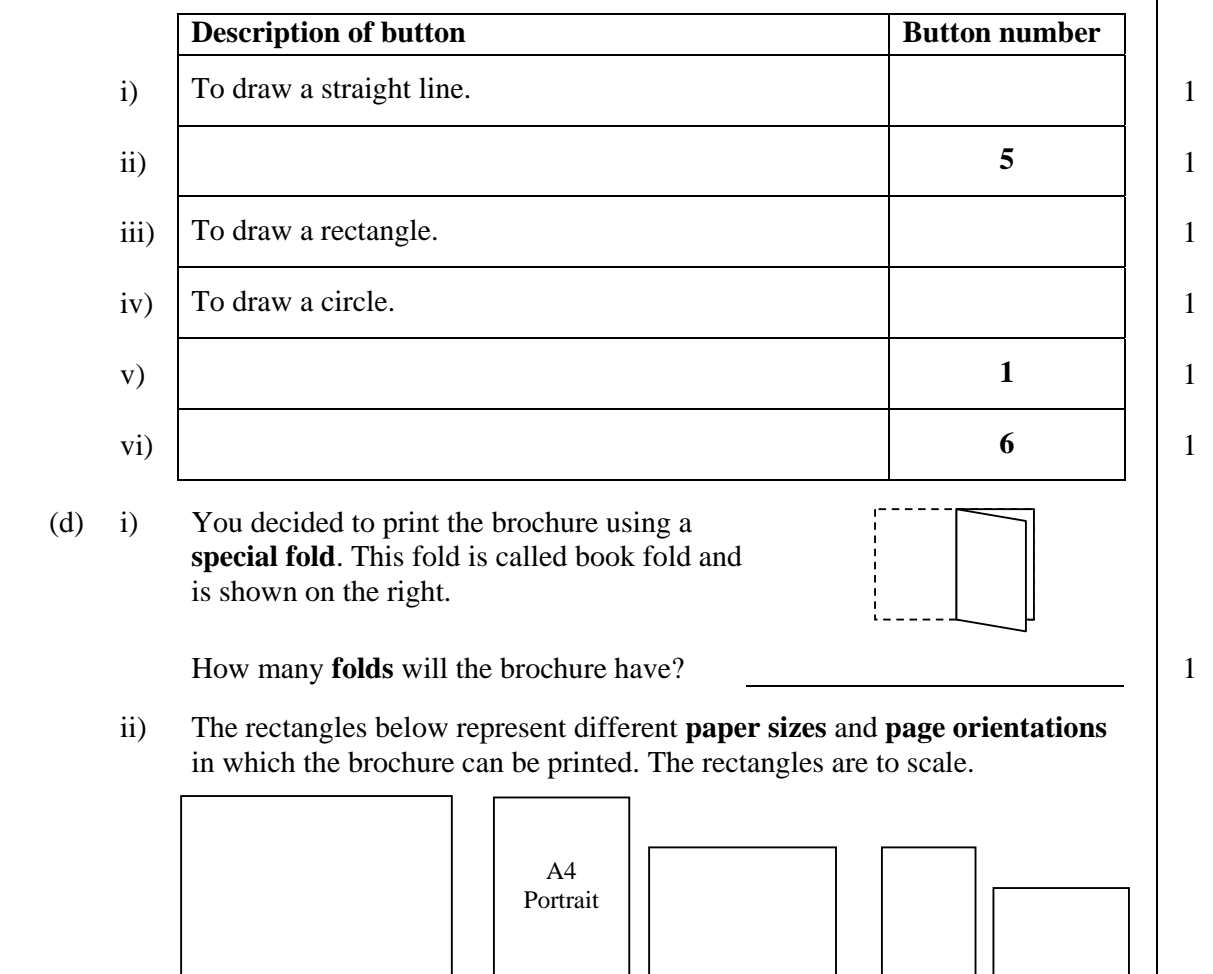

**Paper D Paper C Paper B Paper A Paper E**

Tick  $(\checkmark)$  the correct **paper size** and **page orientation** for each paper in the table below. *Paper B has been done for you.*

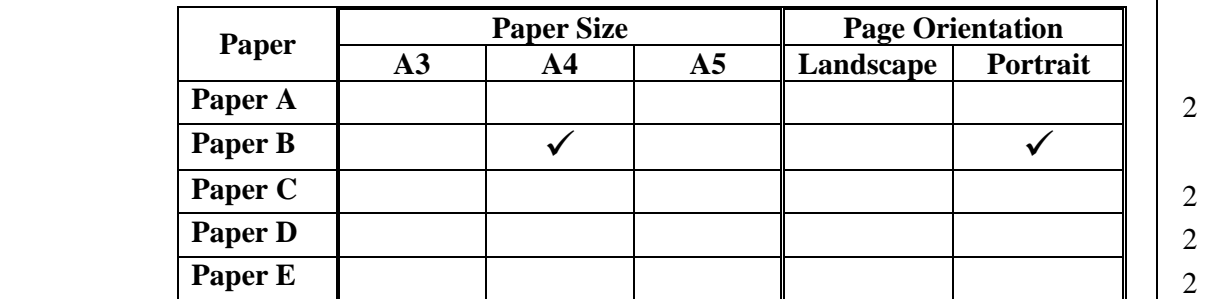

## **5 This question is on the Presentation (PowerPoint) program.**

(a) I have drawn the following picture with the drawing toolbar of the program.

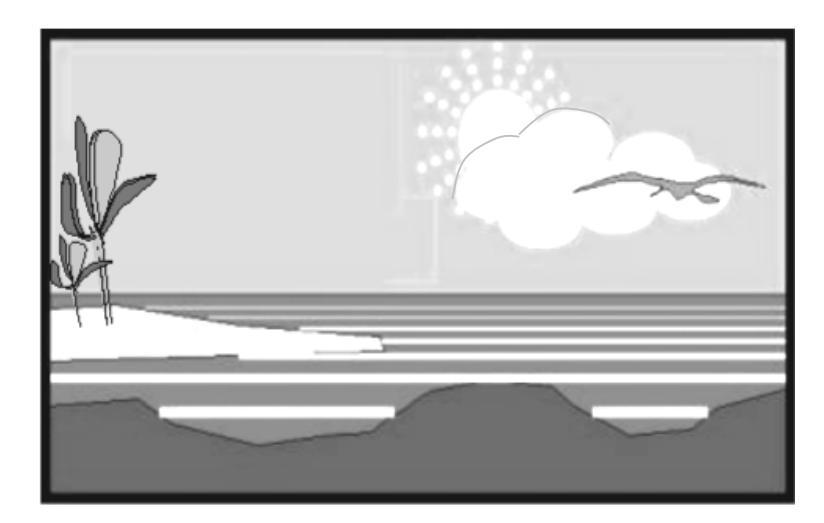

 The **Draw menu** and the **Drawing toolbar** are given below. Some tools in the Drawing toolbar have been numbered.

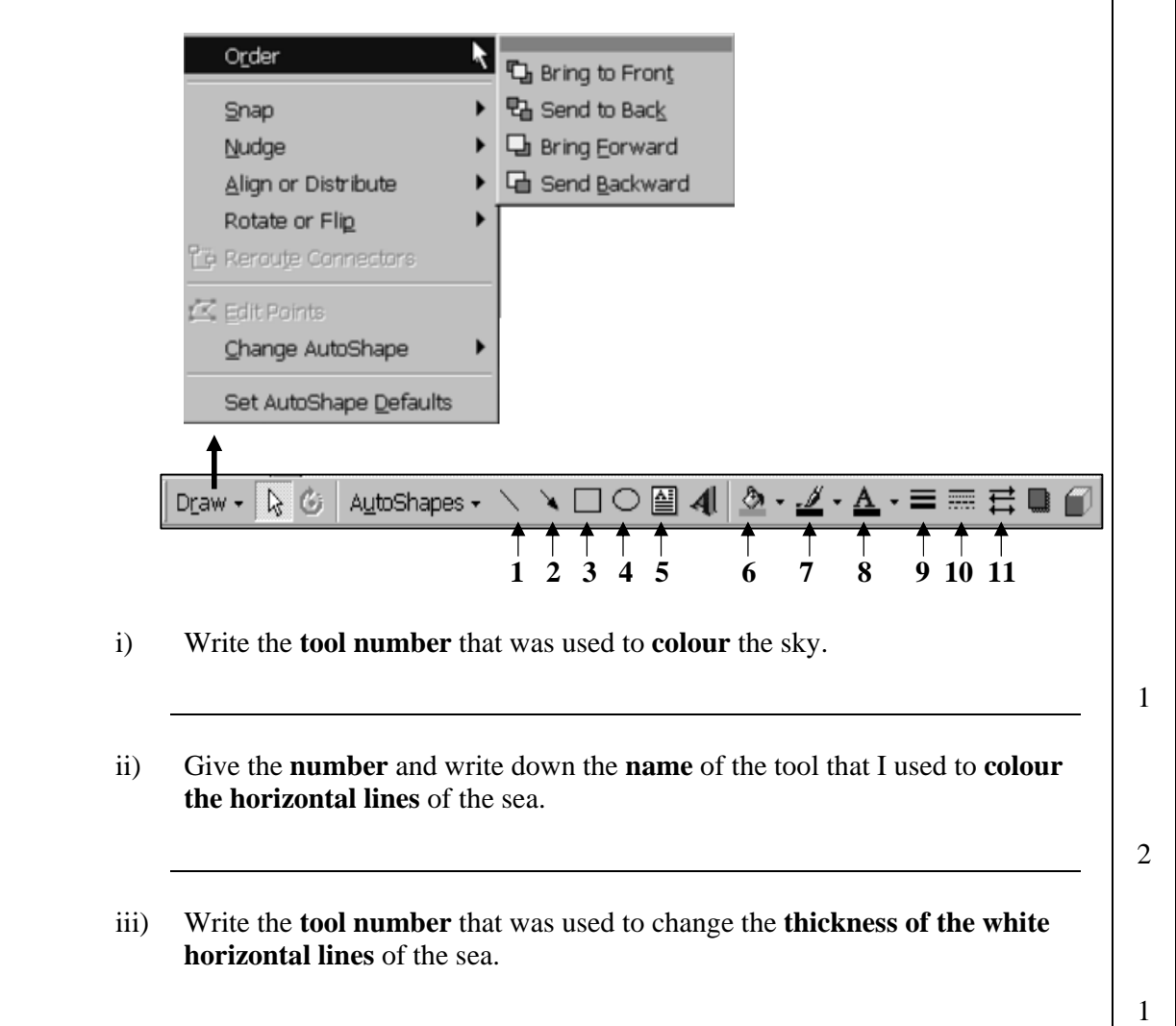

 iv) The clouds are made up of a number of circles. What did I do to **collect** the circles into **one object**?

1

 $\frac{1}{2}$ 

- v) Write down the **name** of the tool that I used to draw the **plants**.
- vi) Write down the **two steps** required so that the bird was moved **from behind** the clouds.

 $\frac{1}{2}$ 

(b) The circular arrow given below was drawn using Autoshapes tool.

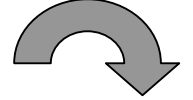

 The object was then **transformed**. Use the following words in the table below to show the type of transformation.

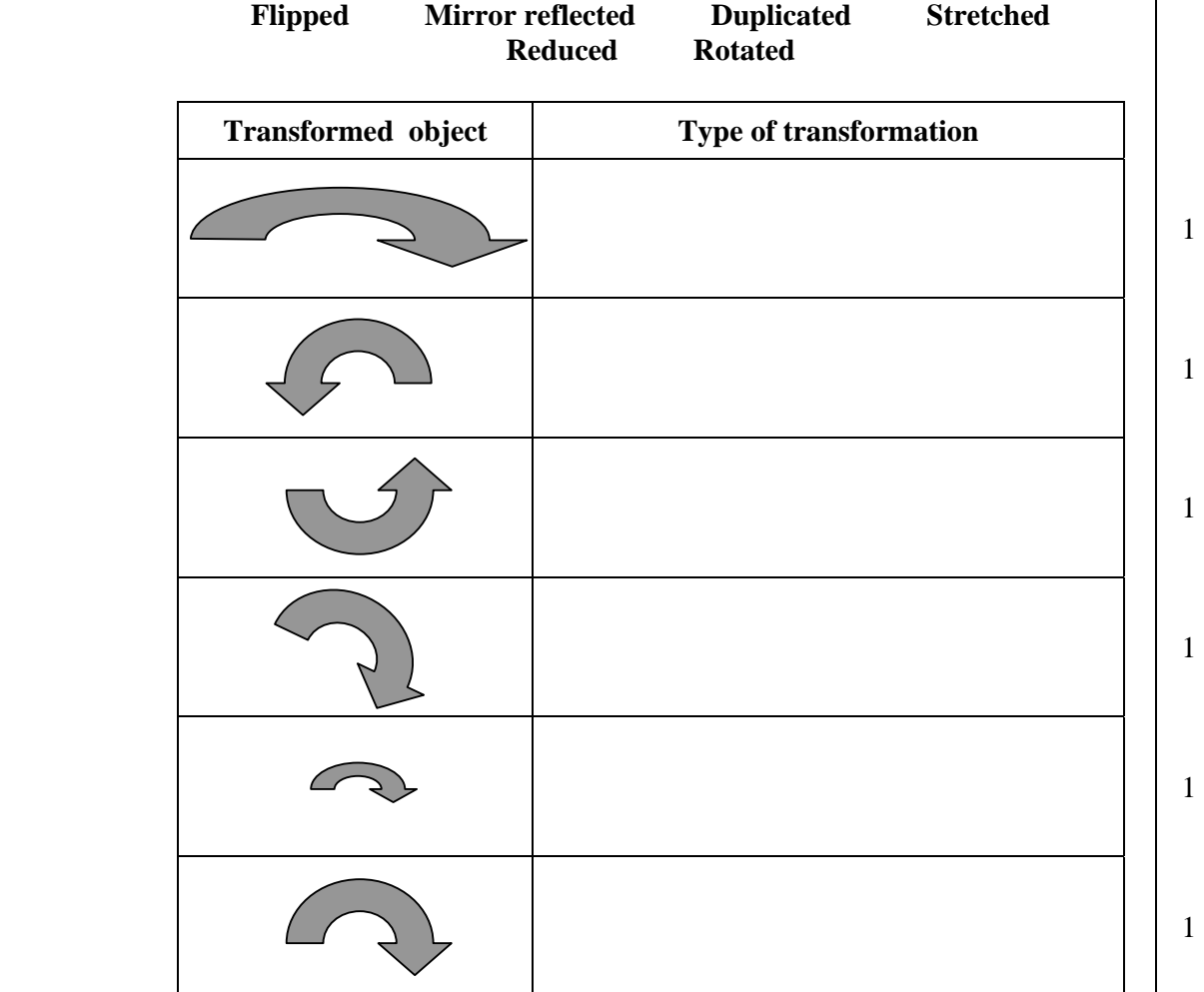